# Ecrire et réécrire avec le numérique

CIRCONSCRIPTION LILLE 1 - LAMBERSART

MERCREDI 5 FÉVRIER 2020

## **Une diversité d'outils**

- > Traitement de texte (écriture au clavier)
- Internet (courriel, réseaux sociaux, plateformes collaboratives)
- Supports tactiles (tablettes, TNI, ENI)

## **Des spécificités**

- De nouveaux registres d'écriture: courriel, blog, encyclopédie en ligne type Wiki
- $\triangleright$  L'hypertextualité
- $\triangleright$  La multimodalité
- $\triangleright$  La mobilité
- $\triangleright$  La collaboration
- $\triangleright$  L'interactivité

### **Les spécificités de l'écriture avec traitement de texte**

- Le texte apparaît comme un objet manipulable à l'infini.
- Le texte est toujours provisoire, ce qui relativise la notion d'achèvement
- C'est le texte en lui-même qui détermine l'espace d'écriture, infini, à ses extrémités toujours extensibles, comme en n'importe quel endroit de son corps et non la contrainte matérielle de la feuille
- Possibilité d'écrire à partir d'un noyau en expansion, plutôt que selon un déroulement linéaire.
- Possibilité d'écrire à partir d'un ensemble d'éléments disjoints produits ou issus de sources multiples.

## **Intérêts du Traitement de texte pour l'enseignement**

1) Emancipation des actes moteurs de l'écriture manuscrite qui permet de se concentrer sur les opérations de la production.

2) Facilitation et incitation aux procédures d'écriture, de réécriture et de correction sur un texte toujours « propre ».

3) Finalisation des productions, mieux socialisées, communicables.

4) Prise de conscience du caractère provisoire de l'état d'un texte, ce qui relativise la notion d'erreur, et donne du sens à la fonction du travail de réécriture.

5 ) Construction de connaissances textuelles par les transformations, enrichissements, reconstructions, qui mettent en évidence le fonctionnement des textes.

6) Construction de connaissances sur les processus d'écriture en obligeant à définir des choix pour intervenir sur le texte

7) La mise à distance du texte permet davantage de verbalisation avant la production.

### **Les limites**

- 1) La concentration sur le clavier apporte une nouvelle contrainte et oriente l'activité cognitive sur des tâches de bas-niveau.
- 2) Les nombreuses fautes de frappe rompent le processus scriptural acquis en écriture manuscrite (caractères accentués)
- 3) Les transformations n'affectent souvent que les aspects locaux et de surface.

4) Les déplacements de blocs provoquent des perturbations de la cohésion textuelle dont la gestion devient plus difficile et contraignante.

## **Que dit la recherche ?**

#### **Conférence de consensus du Cnesco "Écrire et rédiger : comment accompagner les élèves dans leurs apprentissages ?" (mars 2018)**

Les études concernant **le traitement de texte** apportent des résultats contradictoires

- Intéressant pour la planification et la réécriture des textes mais…
- Apprendre à écrire à la main les lettres et les mots permet de mieux les reconnaître visuellement que s'ils avaient été appris par une écriture au clavier
- Les étudiants qui prennent des notes à la main réussissent mieux que ceux qui écrivent au clavier
- **→ Ne pas opposer écriture manuscrite et écriture au clavier mais les articuler**
- **<sup>◆</sup> La tablette** permet un « retour » de l'écriture manuscrite (applications Kaligo, J'écris en cursive...)
	- Visualisation du geste du tracé par une animation pour guider la reproduction avec le doigt (fonction de guidage)
	- Feedback direct (fonction d'autorégulation)

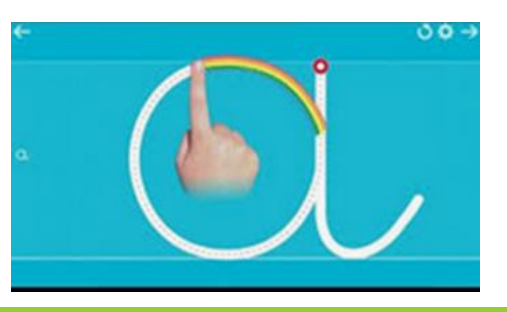

## **Que dit la recherche ?**

- Le numérique n'a **pas d'effet en soi**. Il permet cependant de créer des situations favorables, par exemple à la collaboration (au sein de la classe ou en impliquant des partenaires distants).
	- o Par exemple, dans la révision collaborative d'un texte échangé par mail, l'intérêt ne porte pas sur l'usage du mail en tant qu'en tant qu'outil mais sur la situation d'apprentissage qu'il permet: tutorat entre élèves et passage obligatoire par l'écriture pour formuler des conseils.
- Les dispositifs d'**écriture collaborative** entre pairs ont un impact favorable sur les compétences en production de texte et la qualité des texte produits:
	- o Prise de conscience du public destinataire d'un écrit
	- o Meilleure appréhension des caractéristiques du genre d'écrit pratiqué (via les négociations entre élèves)

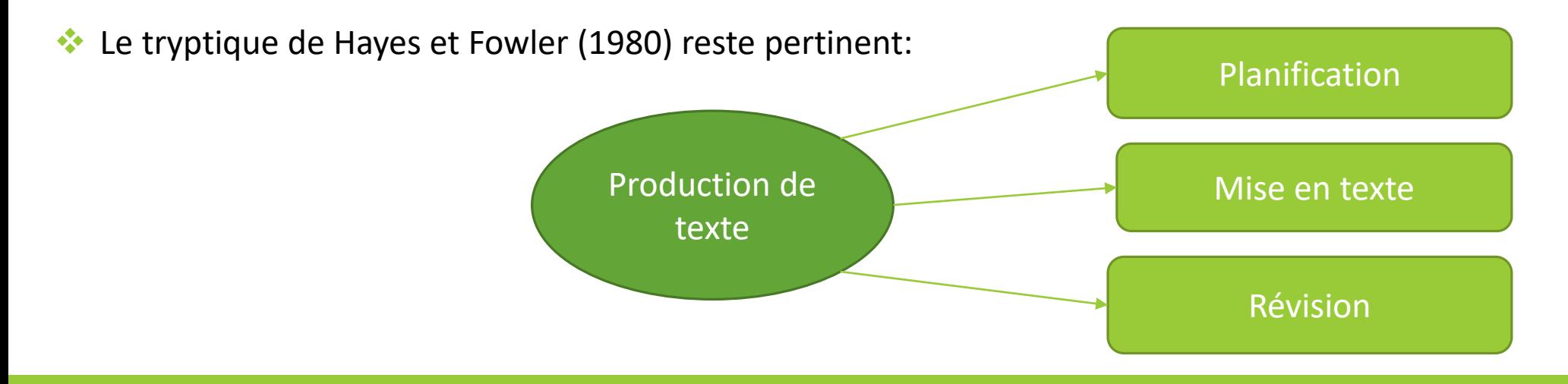

### **L'écriture collaborative**

- **◆ Possible avant Internet mais difficile.**
- **Avec Internet, l'écriture collaborative est facilitée**: il est désormais facile d'écrire à plusieurs sur une même page à distance que ce soit de manière différée (**écriture asynchrone**) ou en même temps (**écriture synchrone**).
- Exemple d'écriture collaborative numérique **asynchrone**: les encyclopédie en ligne type « Wiki »
- Exemple d'écriture collaborative numérique **synchrone**: les pads collaboratifs comme « Framapad » ou « Padlet »

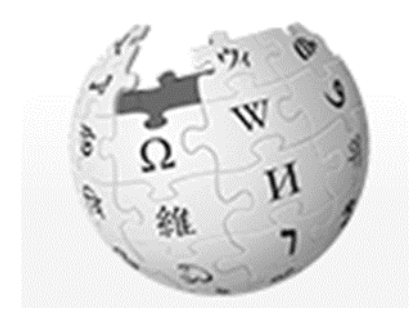

## **Framapad**

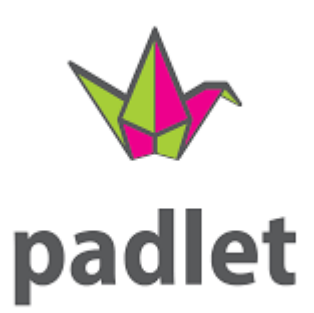

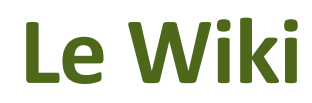

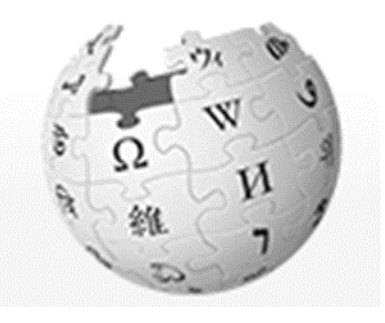

- Un wiki est un site web dynamique dont les pages sont **modifiables par les visiteurs**.
- Tout lecteur peut devenir **auteur**. Les auteurs sont peu identifiables de même que leur niveau de participation.
- Il n'y a pas d'**éditeur** pour valider la rédaction avant publication.
- Les frontières entre **lecteur/auteur/éditeur** s'estompent.
- Tout y est collaboratif, y compris et surtout le travail des **modérateurs**.
- Tout le monde peut écrire, personne n'y est plus légitime qu'un autre: l'argument d'autorité n'y fonctionne pas car **seule la citation des sources y est légitime**.
- Si chacun peut publier immédiatement du contenu en ligne, sa contribution ne perdurera qu'à condition de respecter **les règles établies par la communauté**.

L'idée d'une encyclopédie jamais achevée qui soit l'œuvre collaborative d'une communautée éparse est déjà chez **Diderot** :

*« Considérant la matière immense d'une encyclopédie, la seule chose qu'on aperçoive distinctement, c'est que ce ne peut être l'ouvrage d'un seul homme. [...] Ouvrage qui ne s'exécutera que par une société de gens de lettres et d'artistes, épars, liés seulement par l'intérêt général du genre humain. [...] Je les veux épars, parce qu'il n'y a aucune société subsistante d'où l'on puisse tirer toutes les connoissances dont on a besoin, et que, si l'on vouloit que l'ouvrage se fît toûjours et ne s'achevât jamais, il n'y auroit qu'à former une pareille société. »* 

Diderot, dans l'article « Encyclopédie », de l'Encyclopédie ou dictionnaire raisonné des sciences, des arts et des métiers (1751-1772)

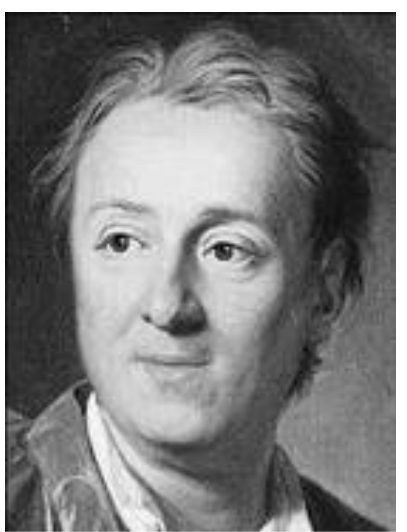

Wikipédia a ses défenseurs et ses détracteurs

*« Au lieu d'élever un pare-feu autour de Wikipédia, l'École aurait donc tout intérêt à s'en servir comme d'un outil pédagogique. Outil d'éducation pour apprendre à respecter le bien public et à ne pas vandaliser des articles ; outil de formation à la lecture critique, surtout, afin d'apprendre à ne pas prendre pour argent comptant tout ce qui s'écrit »* 

Christian Vanderdope, Le phénomène Wikipédia une utopie en marche, *Le Débat*, n°148, 2008

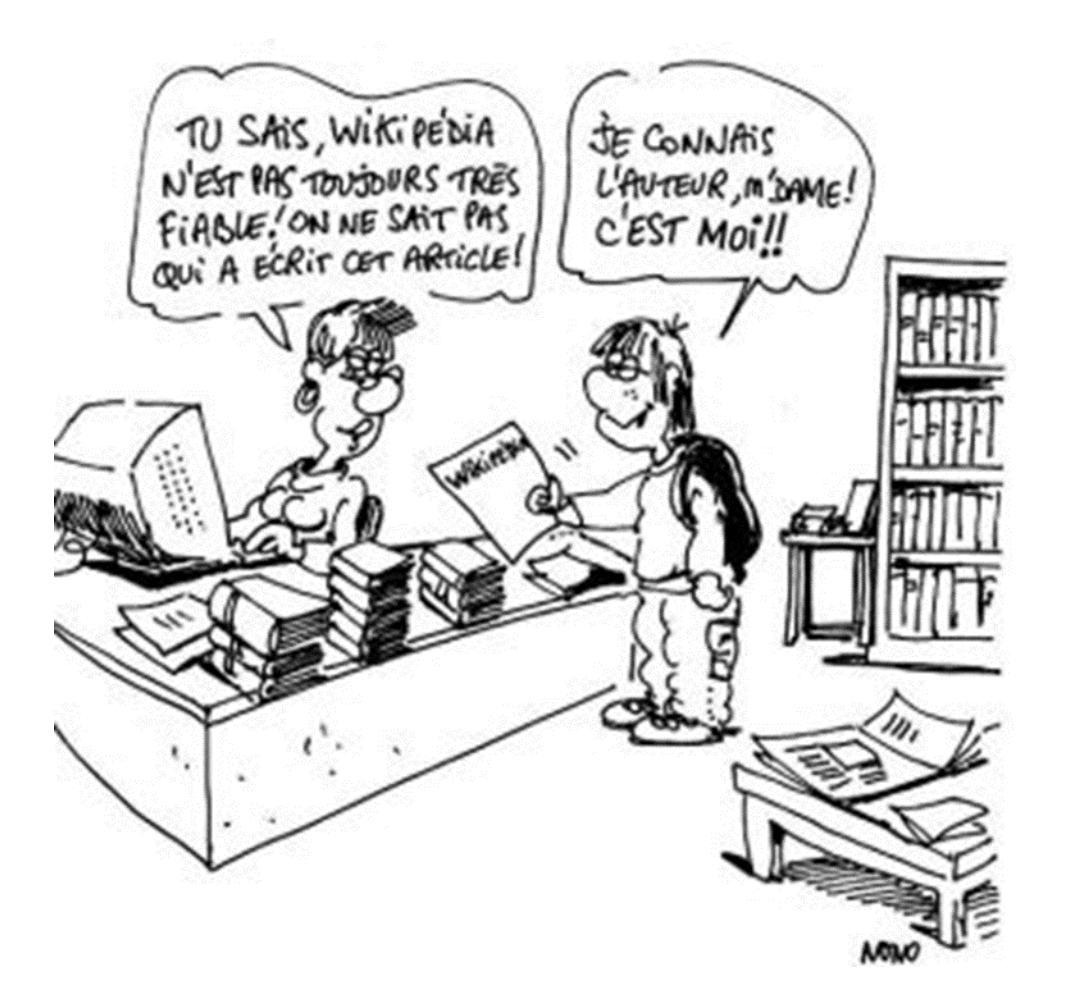

Contribuer à un Wiki est un excellent moyen pour explorer avec ses élèves les problèmatiques de **l'Education aux Médias et à l'Information**

*Extrait du fascicule du CLEMI sur l'EMI*:

Dans le projet Wikipédia, il s'agit de mettre en place dans des classes de cycle 3 un projet d'écriture collaborative sur Wikipédia qui permet d'aborder les notions essentielles à la recherche documentaire, notamment sur Internet. à l'écriture collaborative et au développement de l'esprit critique. Les élèves vont devoir ainsi contribuer à Wikipédia en complétant l'article de leur commune. Tout au long de l'année scolaire, ils travaillent sur des documents d'archives, des documents fournis par les municipalités et effectuent des recherches afin d'aborder l'étude de leur village à travers divers angles. Au cours de ce projet, les élèves sont sensibilisés aux droits de publications en ligne et au travail de recherches d'informations ainsi qu'à l'importance des sources de ces informations.

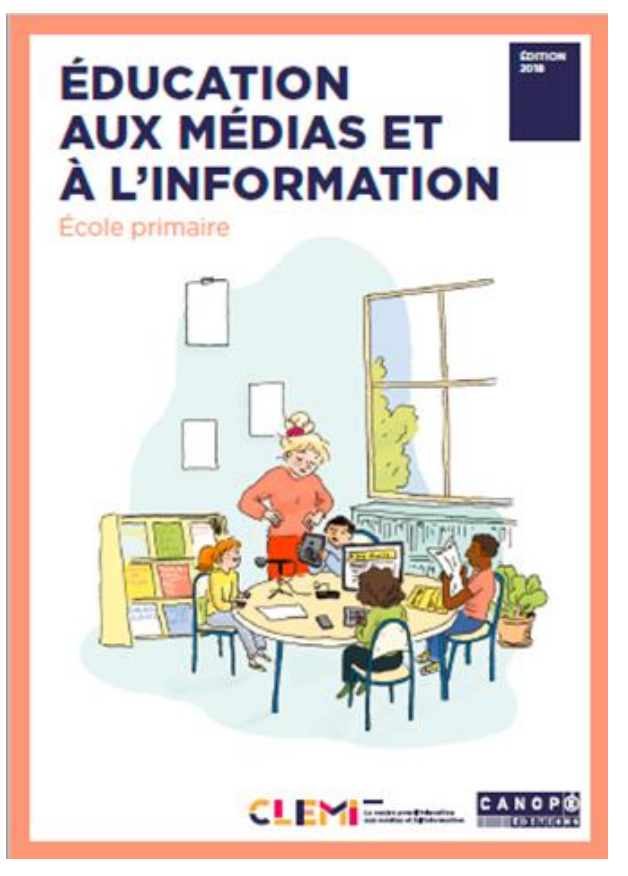

*Vikidia, « L'encyclopédie des 8-13 ans que chacun peut améliorer »*

#### <https://fr.vikidia.org/wiki/Vikidia:Accueil>

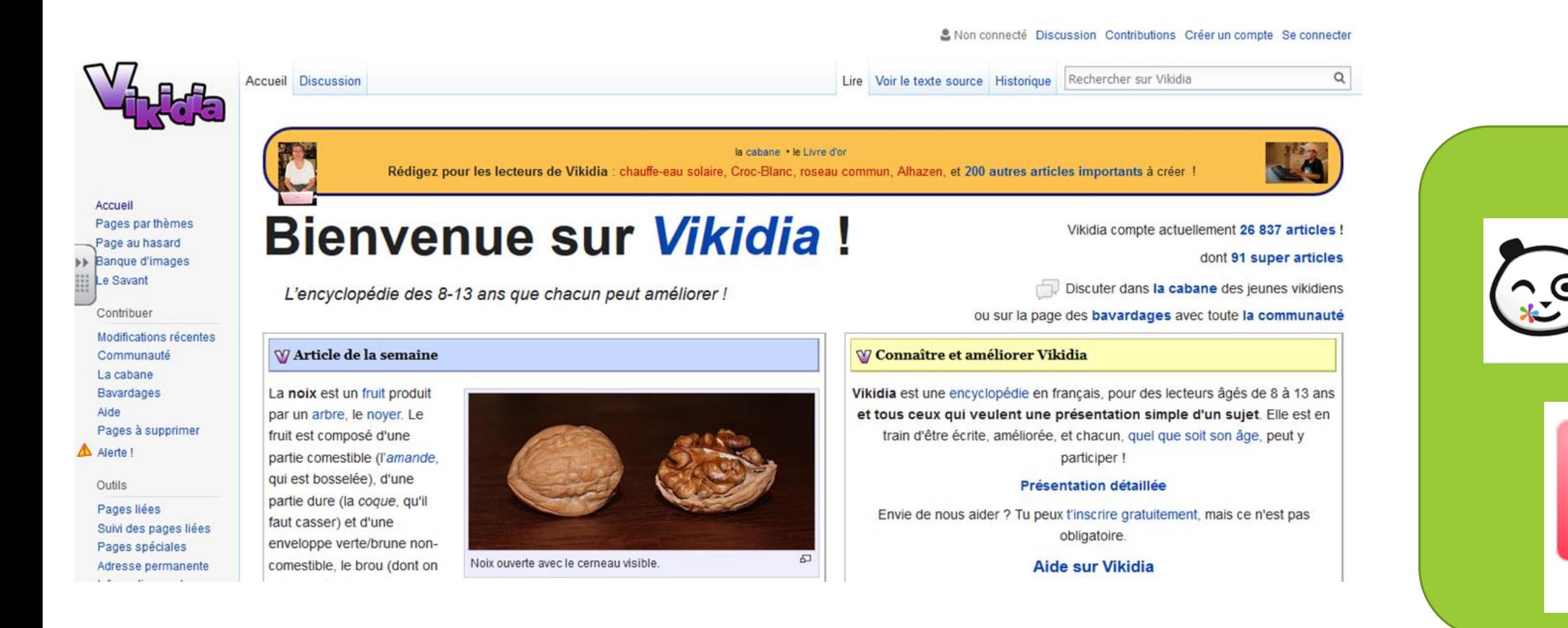

Wiki

## **Un exemple: enrichissement d'un écrit en Histoire**

<https://www.epi.asso.fr/revue/articles/a1602c.htm>

#### Extrait de l'article initial consacré à Christophe Colomb :

#### Les voyages de Colomb [medifier|modifier le wikicode]

Parti de Palos de la Frontera (en Andalousie) le 3 août 1492, il gagne l'archipel des îles Canaries et, le 8 septembre 1492, profitant des vents alizés, il se lance avec ses trois navires vers louest. Le 12 octobre il débarque sur ure île que les indigènes appellent Guanahani (peut être lile Watling de l'archipel des Bahamas, mais d'autres hypothèses existent). Puis il découvre Cuba et Hispaniola. Il revient en Espagne le 15 mars 1493 avec des infigènes et des oiseaux exotiques mais sans épices et sans or. Ce premier voyage de Christophe Colomb nous est bien connu grâce à un résumé que fit Bartolomé de Las Casas qui avait sous les yeux une copie du journal de bord du découvreur (cette copie et le journal lui-même ont hélas disparu très tôt).

En 1493-1498, au cours de son deuxième voyage, il découvre la Dominique, La Guadeloupe, Porto-Rico et la Jamaïque. Comme Vice-Roi gouverneur des terres découvertes, il ne peut empêcher le massacre des indigènes par les colons espagnols qui ont été établis dans les îles.

En 1498-1500, son trosième voyage le conduit dans l'embouchure de l'Orénoque (Venezuela) en Amérique du Sud. Son action de gouverneur est contestée (massacres des indigènes, importation d'esclaves africains). Il est destitué et renvoyé en Espagne.

En 1502, il fait un dernier voyage où il longe les côles du Honduras et de l'isthme de Darien. Il meurt en 1506 à Valladolid (Espagne), dans la misère.

Selon l'accord signé en avril 1492, en cas de succès, Colomb sera anobli, portera le titre de grand amiral de la mer océane, il sera le vice-roi et gouverneur perpétuel des terres qu'il découvrira ; de plus il percevra 10 % de toutes les richesses des terres qu'il gouvernera au nom de l'Espagne.

#### Réécriture de la partie de l'article consacrée au premier voyage de Christophe Colomb, avant sa mise en ligne. Les modifications apparaissent en gras.

Les voyages de Colomb

Parti de Palos de la Frontera (en Andalousie) e 3 août 1492, il gagne l'archipel des îles Canaries et, le 8 septembre 1492, profitant des vents alizés, il se lance avec ses trois navires vers l'ouest. Colomb souhaite rejoindre l'Asie en empruntant une nouvelle route maritime. Les Ottomans ferment les routes terrestres en Méditerranée. Les Portugais contrôlent celles longeant les côtes de l'Afrique de l'ouest. Colomb est convaincu que la terre est ronde et qu'un océan unique sépare l'Europe et l'Asia, d'où son choix de partir vers l'ouest. Le 12 octobre, il débarque sur une île que les indgènes appelent Guanahani (peut-être file Watling de l'archipel des Bahamas, mais d'autres hypothèses existent). Puis il découvre Cuba alors qu'il se croit au japon, selon son journal de bord, et débarque sur l'ie d'Hispanicia. Il ne trouve ni or, ni épices. Il pense que les indiens feront de bons esclaves. Il découvre aussi des terres fertiles qui peuvent être cultivées pour la couronne d'Espagne. Il revient en Espagne le 15 mars 1493 avec des indigènes el des oiseaux excliques. Ce premier voyage de Christophe Colomb, nous est bien connu grâce à un résumé que fit Bartolomé de Las Casas qui avait sous les yeux une copie du journal de bord du découvreur.

https://fr.vikidia.org/wiki/Christophe Colomb

Un outil d'écriture collaborative en ligne, libre et gratuit.

https://framapad.org/fr/

## **Framapad**

Collaborer en ligne n'a jamais été aussi simple

#### Comment ca marche?

- · Créez un pad.
- · Commencez à rédiger votre texte
- · et invitez vos collaborateurs.
- Chaque participant se distingue par une couleur
- · et peut tchatter avec le groupe.
- · Si nécessaire, restaurez une ancienne version depuis l'historique
- · et une fois votre travail terminé, exportezle.

Envie d'une démonstration ?

■■■■■  $C$  $\bigotimes$   $x^2$   $x_2$ Normal  $= 0$ ☆  $\ddot{\circ}$  $\mathbf{U}$  $A$   $\theta$  $\omega$  $\mathcal{S}_{r}$ Entrez votre i Nasreddin et le pommier Oscar Nasreddin plantait un pommier dans son jardin quand le sultan vint à passer ■ Yuma il s'arrêta et dit à Nasreddin, d'un ton moqueur :  $\overline{5}$ - Voyons, Nasreddin ! Pourquoi te donnes-tu tant de peine ? Tu ne mangeras jamais les fruits de ce pommier Tu sais bien que tu mourras avant qu'il ne commence à produire des pommes. B. Ce à quoi Nasreddin répondit : 10  $11\,$ - Oh Sultan ! Nous mangeons les fruits des pommiers plantés par nos pères, et nos enfants mangeront les fruit des pommiers plantés par nous.  $12$ Cette réponse pleine de sagesse plut au sultan qui, en récompense, donna une pièce d'or à Nasreddin  $13$  $14$ - Oh Sultan ! , dit Nasreddin en empochant la pièce, voyez comme ce pommier a déjà donné des fruits.  $15<sub>1</sub>$ 16 Cette remarque fit rire le sultan, qui lui donna une autre pièce d'or. 17 18 - C'est de plus en plus extraordinaire, s'écria Nasreddin. Voilà un pommier qui donne deux récoltes par an. 19 28 Chat  $\mathbf{r}$  Langue -

- permet de mettre en œuvre **une écriture collaborative** où chaque intervenant peut venir se greffer à l'ébauche en étant identifié par une couleur différente
- permet d'opérer la révision de l'écrit par l'enseignant ou encore un pair aisément identifiable (couleur)
- Le professeur a en temps réel les productions d'écrits sur une page et peut aller aider les élèves, réguler la production en temps réel
- permet à l'enseignant mais également aux élèves de pouvoir consulter les versions précédentes de l'écrit en question, donc de reparcourir le film de la mise en texte et de la révision
- est intégré à l'ENT académique ONE

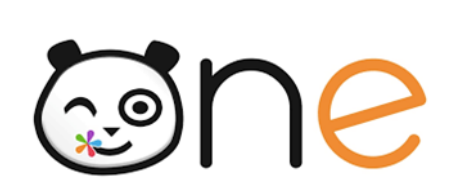

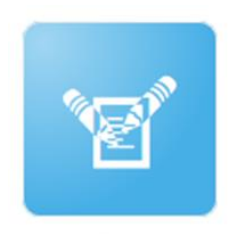

**Contrairement à un Wiki, c'est à vous d'établir vos propres règles éditoriales:**

- -**Limiter le nombre de rédacteurs** en créant plusieurs pads (plus il y aura de rédacteurs, plus il y aura de conflits)
- -**Mettre en place une répartition des tâches** (pour éviter que tout le monde rédige la même chose en même temps ou qu'un autre modifie ce que je suis en train d'écrire)
- **Faire utiliser la fonction chat** pour s'organiser, planifier, demander l'avis des autres avant de faire une transformation

**Des pistes d'exploitation en classe (synchrones et asynchrones):**

Comme **outil de collecte** : suite à une recherche (sur internet, en BCD, …), les élèves (en groupe de 2 à 4 élèves) écrivent sur un même pad l'ensemble des informations recueillies. Puis, confrontation des idées et synthèse en groupe classe.

Comme **outil de production** : écrire une histoire à plusieurs mains sur le principe du « roman baladeur » : plusieurs groupes (ou classes) écrivent le début d'un récit sur un pad différent, puis chaque groupe se connecte sur l'un des autres pad pour écrire la suite ; enfin, une troisième rotation permet de finir l'histoire.

Comme **outil de dictée** en petits groupes pour comparer les production et susciter la négociation orthographique.

Comme **outil de correspondance** : une alternative aux mails, aux forums.

Source :<http://tice14.etab.ac-caen.fr/spip.php?article176>

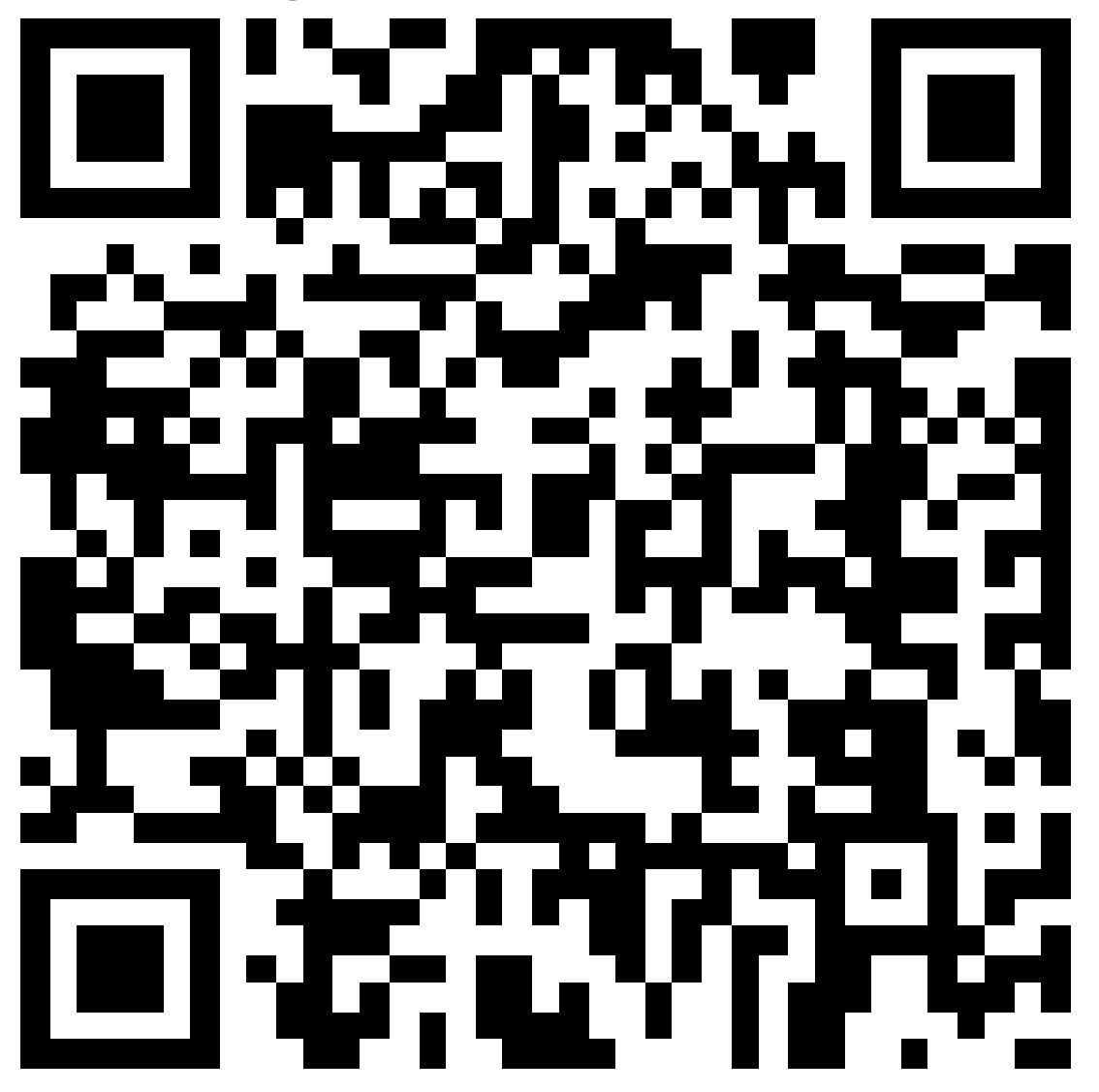

## https://frama.link/hapax

## **Padlet**

#### S Karim Bourkache moins d'une minute

#### Utiliser Padlet pour l'écriture collaborative

Touchez (+) pour ajouter du texte

Quelques trucs pour débuter !

Un Padlet est un mur contenant des posts.

Cliquer deux fois (ou toucher deux fois la surface du mur - de cette page -) n'importe où pour ajouter un post.

Un post contient un titre (en rouge), du texte, et un élément : lien internet, photo, vidéo, enregistrement audio, document... Quand on clique sur un post, il s'ouvre (ou se déploie).

Les posts se rangent librement (ou en colonnes) et s'affichent dans leur ordre de présentation (de haut en bas puis de gauche à droite).

#### Padlet : avantage et inconvénients

#### **Avantages:**

- · Outil simple, avec la possibilité d'insérer texte, images, liens.
- · Possibilité de l'utiliser comme outil de présentation.
- · Pas d'ouverture de compte par les élèves.
- Des traces des contributeurs.
- . Un gestion souple du partage des droits.

#### Inconvénients :

- · Peu de possibilités de varier et enrichir les blocs.
- · Enchaînements parfois aléatoires des blocs en mode présentation.

#### **Quels usages?**

- · Réaliser et présenter un exposé
- · Créer un répertoire de ressources pour les élèves (exemple: référentiel en grammaire)
- Mur documentaire
- · Boîte à idées, à questions
- · Écrire une histoire à plusieurs mains
- · Recueillir les représentations des élèves sur une notion
- · Remue-méninges collaboratif
- Dortfolio on Histoire don Arto

#### **Exemple 1: Pixel Tag**

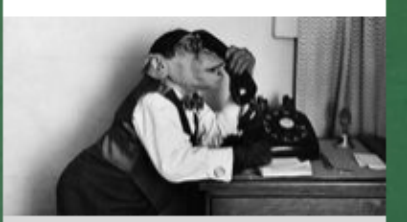

**Pixel tag version Padlet** Trouvez les sous-titres ou les d... padlet

#### https://padlet.com/karimbourkache1/cd63a1icyx2i

╱ ┋ …

padlet

 $\bullet$  Karim Bourkache + 5  $\bullet$  moins d'une minute

#### **Pixel tag version Padlet**

Trouvez les sous-titres ou les dialogues pour les images

#### Pixel Tag, c'est quoi ?

A l'origine une initiative sur Twitter, qui existe toujours. Le but est de légender des images originales, drôles ou surprenantes. C'est une activité beaucoup appréciée par les élèves qui doivent faire preuve d'humour. Pour mieux voir une image cliquez dessus. Pour ajouter un commentaire, double cliquez sous l'image de votre choix. Une activité sympa à pratiquer tous les jours.

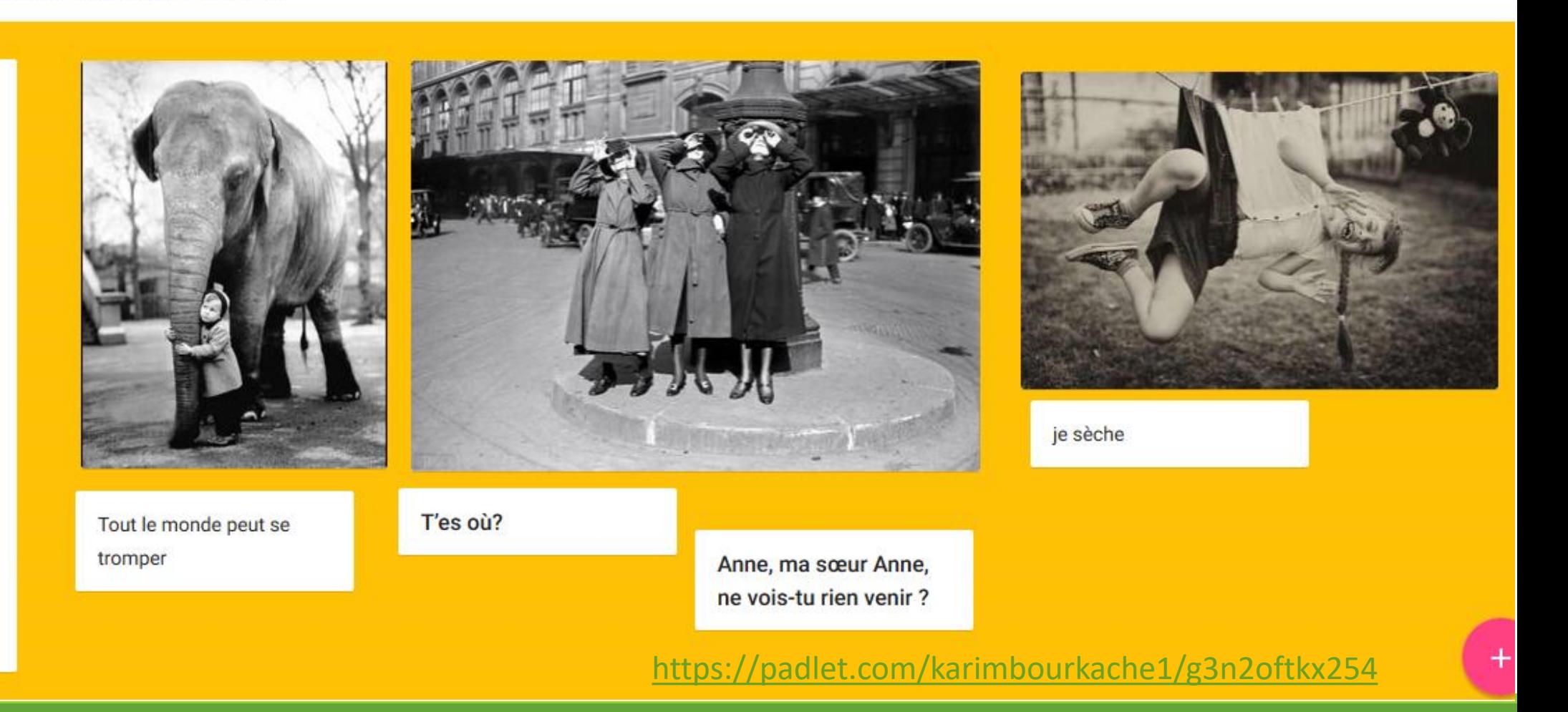

♡  $\Box$  REFAIRE A PARTAGER

## Le récit interactif: principes

Un récit interactif est un récit **non-linéaire** à **parcours multiples**

L'auteur n'impose pas le déroulement mais imagine **les choix** auxquels le lecteur sera confronté

Chaque lecteur construit son parcours, devient **acteur du récit**

Le récit interactif existe en format papier: « Livre-jeu », « le livre dont vous êtes le héros »

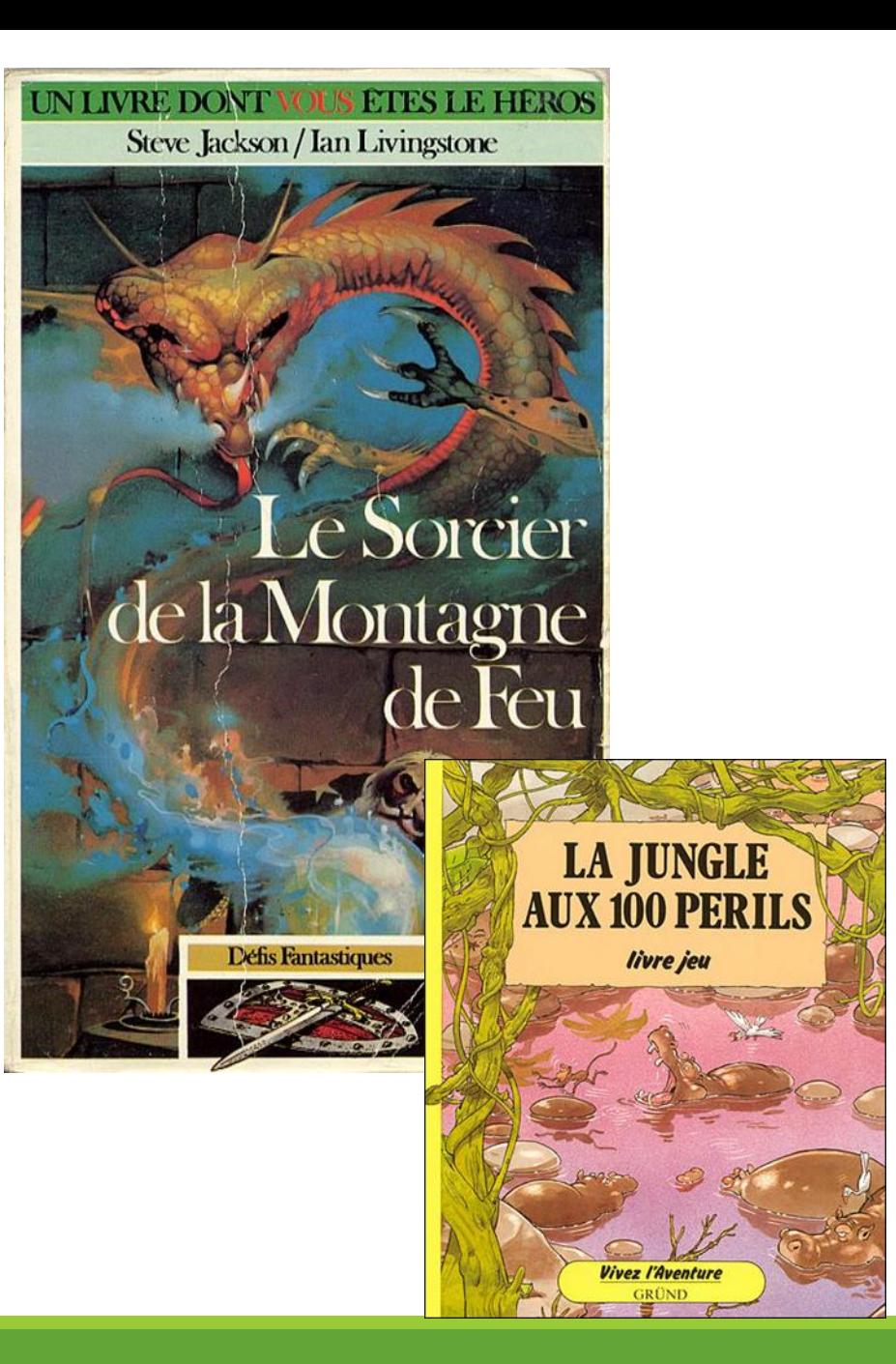

## Le récit interactif: aux origines

Raymond Queneau, précurseur de l'écriture numérique et de l'écriture interactive

**Un conte à votre façon** (1967) ouvre la voie au récit hypertextuel sur papier

1-Désirez-vous connaître l'histoire des trois alertes petits pois ? Si oui, passez à 4. Si non, passez à 2.

2-Préférez-vous celle des trois minces grands échalas ? Si oui, passez à 16. Si non, passez à 3.

3-Préférez-vous celle des trois moyens médiocres arbustes ? Si oui, passez à 17. Si non, passez à 21.

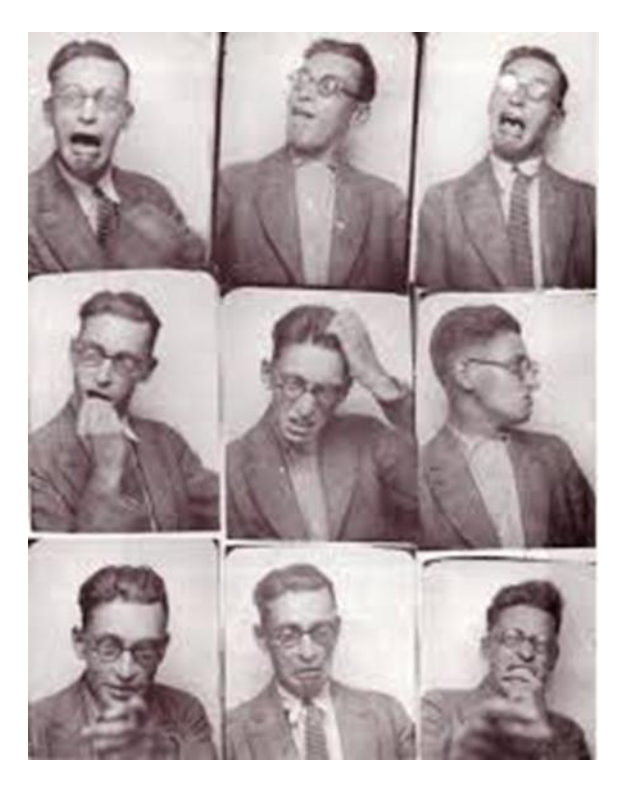

<http://oulipo.net/fr/contraintes/conte-a-votre-facon>

## Le récit interactif: aux origines

#### **La poésie combinatoire**

*Cent mille milliards de poèmes* (1961)

*« Ce petit ouvrage permet à tout un chacun de se composer à volonté cent mille milliards de sonnets, tous réguliers bien entendu. C'est somme toute une sorte de machine à fabriquer des poèmes, mais en nombre limité: il est vrai que ce nombre, quoique limité, fournit de la lecture pour près de deux cents millions d'années (en lisant vingt-quatre heures sur vingtquatre)».*

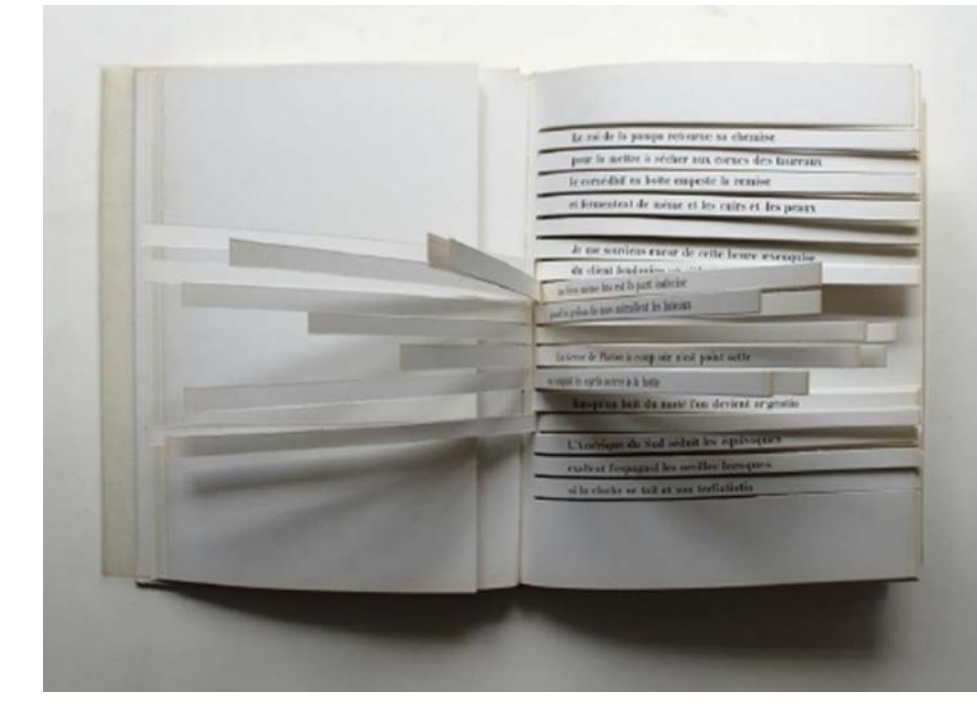

R. Queneau

#### Une adaptation numérique:

[http://www.bevrowe.info/Poems/Copy%20of%20QueneauRan](http://www.bevrowe.info/Poems/Copy of QueneauRandom.htm) dom.htm

## Le récit interactif à l'ère du numérique

L'interactivité repose sur l'usage de **l'hypertexte**

Un **hypertexte** est un lien entre deux « nœuds » d'informations: une source et une cible (textes, images, sons…).

L'hypertexte autorise une **multiplicité de parcours possible**: la progression, nonlinéaire, est commandée par le lecteur

La lecture sur le **web** est une lecture hypertextuelle (**navigation**) qui s'oriente à travers un réseau de renvois et d'enchaînement préalablement définis.

Le récit interactif numérique est un récit **délinéarisé** qui offre des **choix multiples** au lecteur sous la forme d'hypertextes

### Un exemple de récit interactif produit pas une élève de CM2: [Jungle Combats](Jungle Combats (4).html)

## Twine

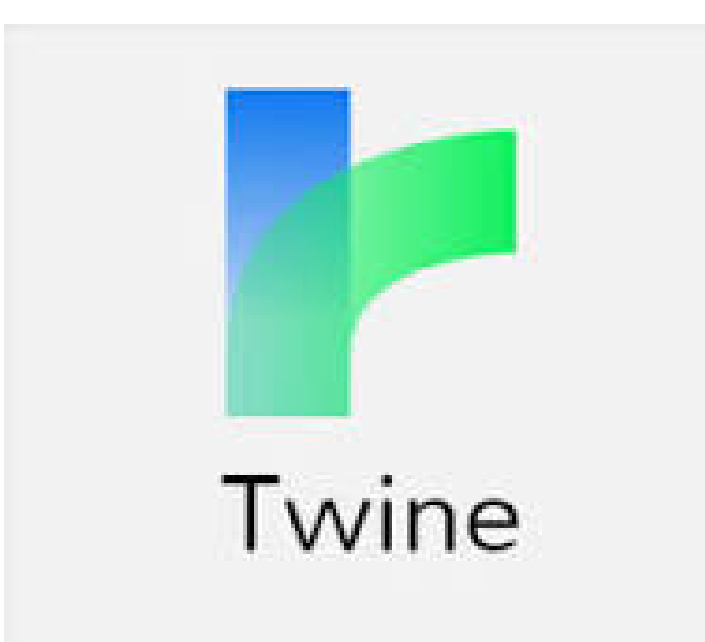

<http://twinery.org/>

Twine est un outil open-source qui permet de créer **des histoires interactives et non-linéaires**, autrement dit des récits dont relèvent la série bien connu des « livres dont vous êtes le héros ».

**Interactives** : le lecteur est confronté à des choix

 **Non linéaires** : selon les choix faits par le lecteur, l'histoire ne va pas se passer de la même façon, il y a plusieurs chemins, et éventuellement plusieurs dénouements, possibles.

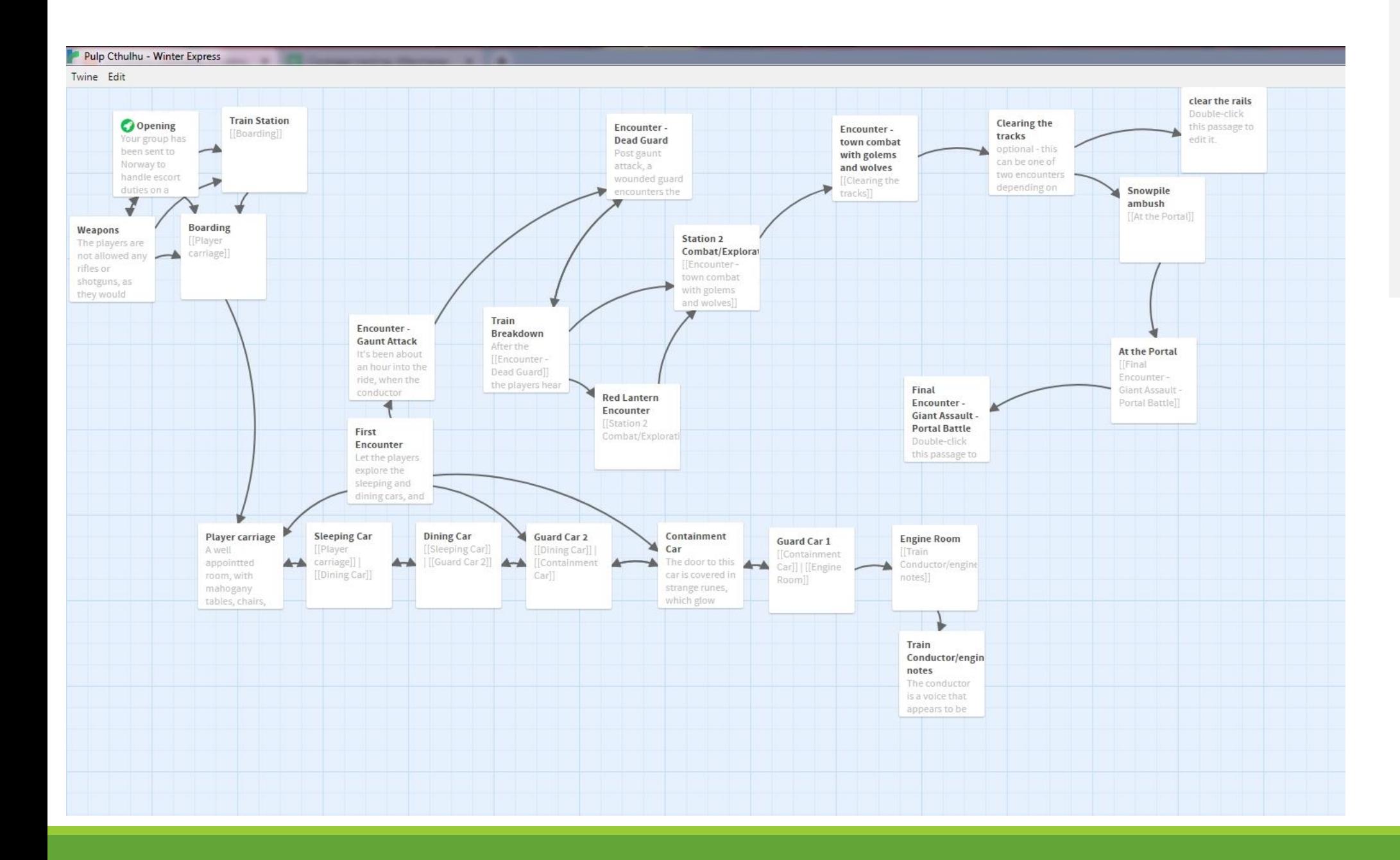

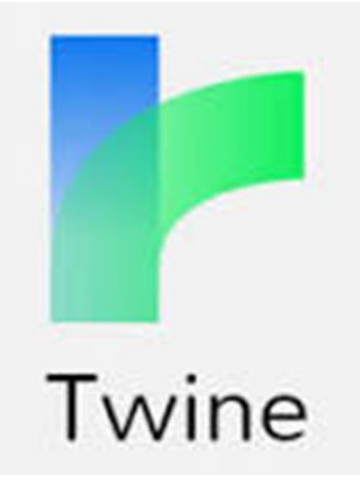

## Les enquêtes de Laura Shur

#### Ecole de Morestel (Isère) - 2016-2017

Ah ! mon Dieu ! C'est incroyable ! Vite nous devons appeler Laura Shur...

Laura Shur est de taille moyenne. Sa corpulence mince et élancée lui donne l'allure d'une jeune styliste. Son visage est plutôt ovale avec des yeux en amande de couleur bleue. Son petit nez court et ses lèvres fines lui donnent une apparence très attirante.

Lorsqu'elle réfléchit, elle a l'habitude de toucher son chignon. Ses cheveux longs et châtains sont toujours attachés avec un chignon.

Laura porte une veste en cuir noir avec un tee-shirt

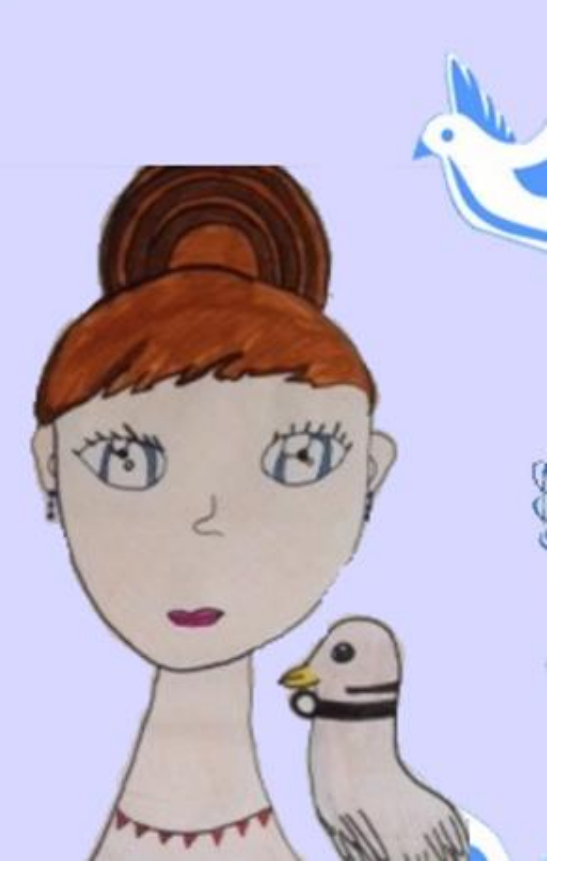

<http://www.ac-grenoble.fr/ecole/morestel/enquetes-2017/laurashur/>

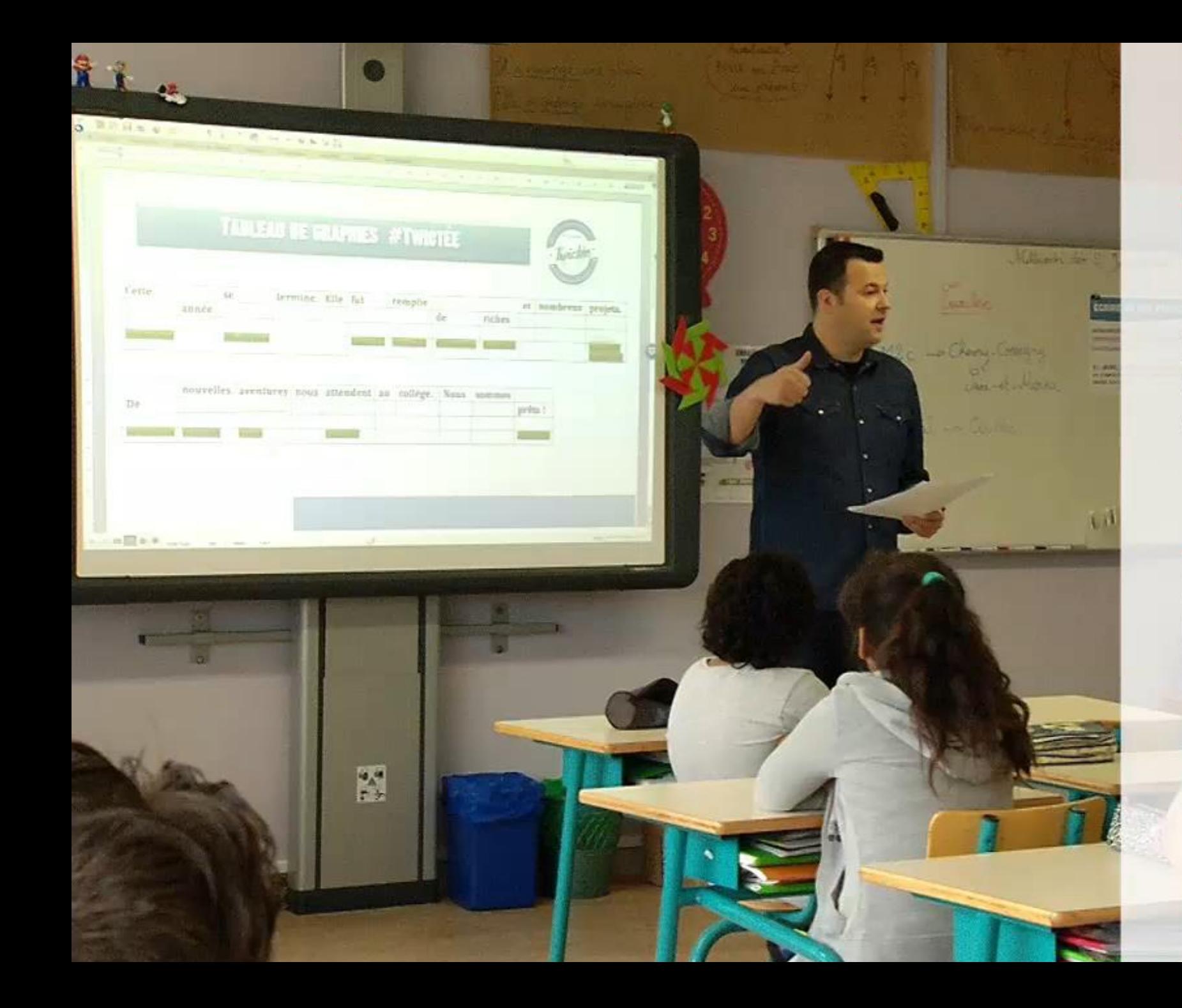

#### CANOPE  $\overline{2}$ 0  $\mathbf{1}$ 6

La twictée, dispositif collaboratif d'enseignement de l'apprentissage de l'orthographe

École élémentaire La Chapelle de Freyming-Merlebach [57]

### **La twictée, un dispositif collaboratif d'apprentissage de l'orthographe**

#### **Les objectifs**

Développer la **vigilance orthographique** des élèves, leur capacité à **corriger** leurs écrits et plus largement leurs **stratégies d'écriture**.

#### **La mise en œuvre**

Chaque texte de twictée est élaboré collaborativement en cohérence avec les **programmations et progressions d'étude de la langue de chacun**.

Les élèves travaillent sur ce texte d'abord de manière traditionnelle sur cahier, puis dans des échanges avec leurs classes partenaires via le réseau social Twitter.

#### **Le déroulement de l'activité**

Les élèves font des propositions d'écriture qu'ils soumettent à d'autres classes participant au challenge orthographique que représente la séquence twictée. Les propositions donnent lieu à une analyse et à des corrections qui prennent la forme de petites justifications écrites : **les twoutils**.

#### **Plus-Value**

Développement de la capacité à **se relire** et **se corriger** en situation de dictée. Transfert de compétences dans les activités de production écrite favorisé par la ritualisation du dispositif.

<https://www.reseau-canope.fr/notice/la-twictee-dispositif-collaboratif-denseignement-de-lapprentissage-de-lorthographe.html>

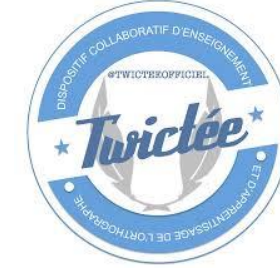

## **La twictée, comment ça marche ?**

Des ressources pour se lancer: [https://padlet.com/yoann\\_jansem\\_1/Twictee](https://padlet.com/yoann_jansem_1/Twictee)

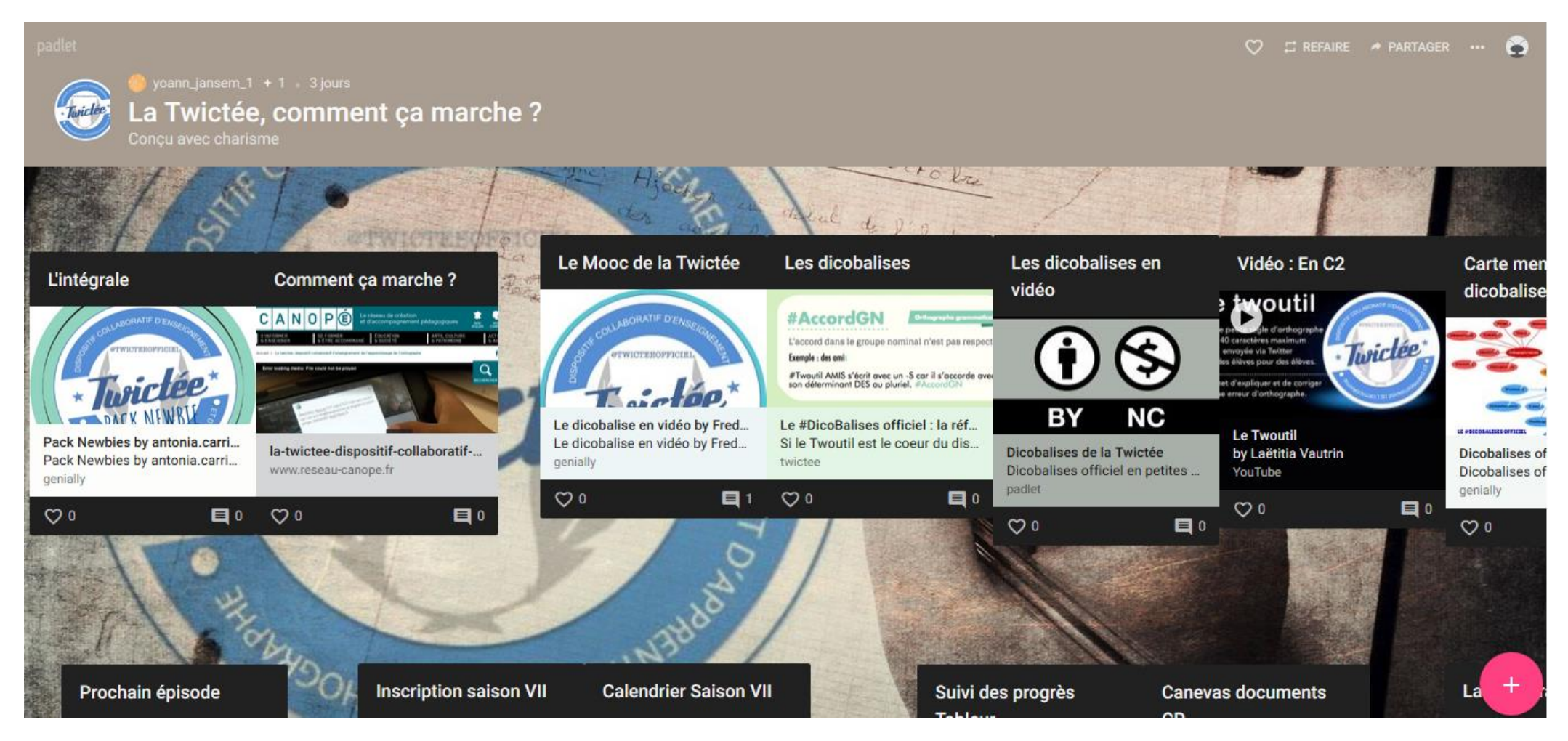

### Reconnaissance vocale et synthèse vocale

**Ecrire avec la dictée vocale et retravailler son texte Pouvoir s'enregistrer pour planifier ce qu'on souhaite écrire** 

**Faire lire par l'application ce qui a été écrit pour contrôler la cohérence**

## **Sur iPad**

- La fonction « Dictée » (reconnaissance vocale) permet de saisir du texte grâce au microphone sans utiliser le clavier
- La fonction « Enoncer » (synthèse vocale) permet de lire le texte affiché.

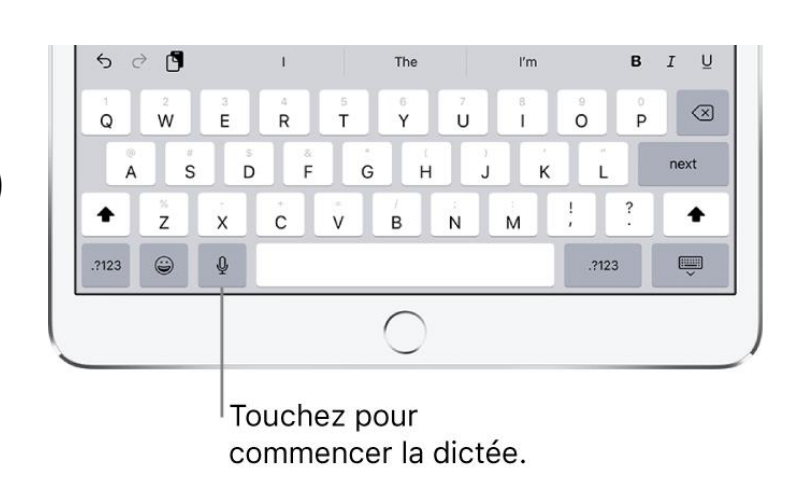

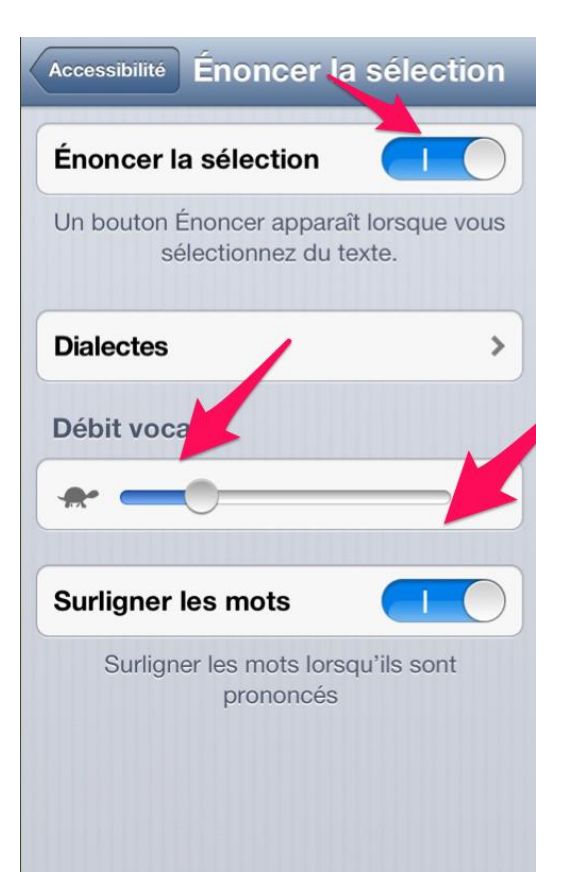

## Reconnaissance vocale et synthèse vocale

## **Sur PC**

Balabolka

<http://www.cross-plus-a.com/fr/balabolka.htm>

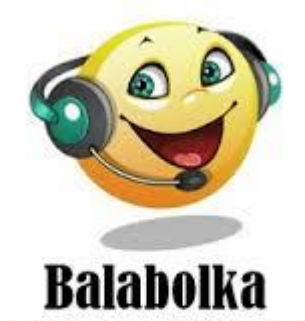

Logiciel de synthèse vocale

 VoxOoFox <https://voxoofox.fr/>

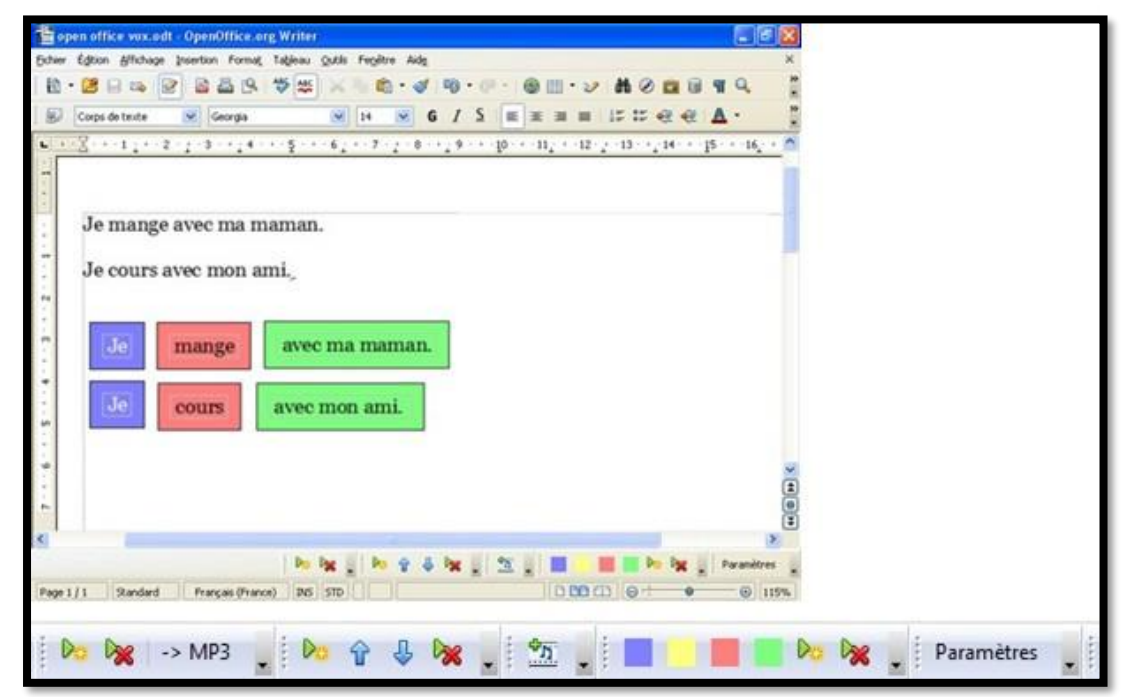

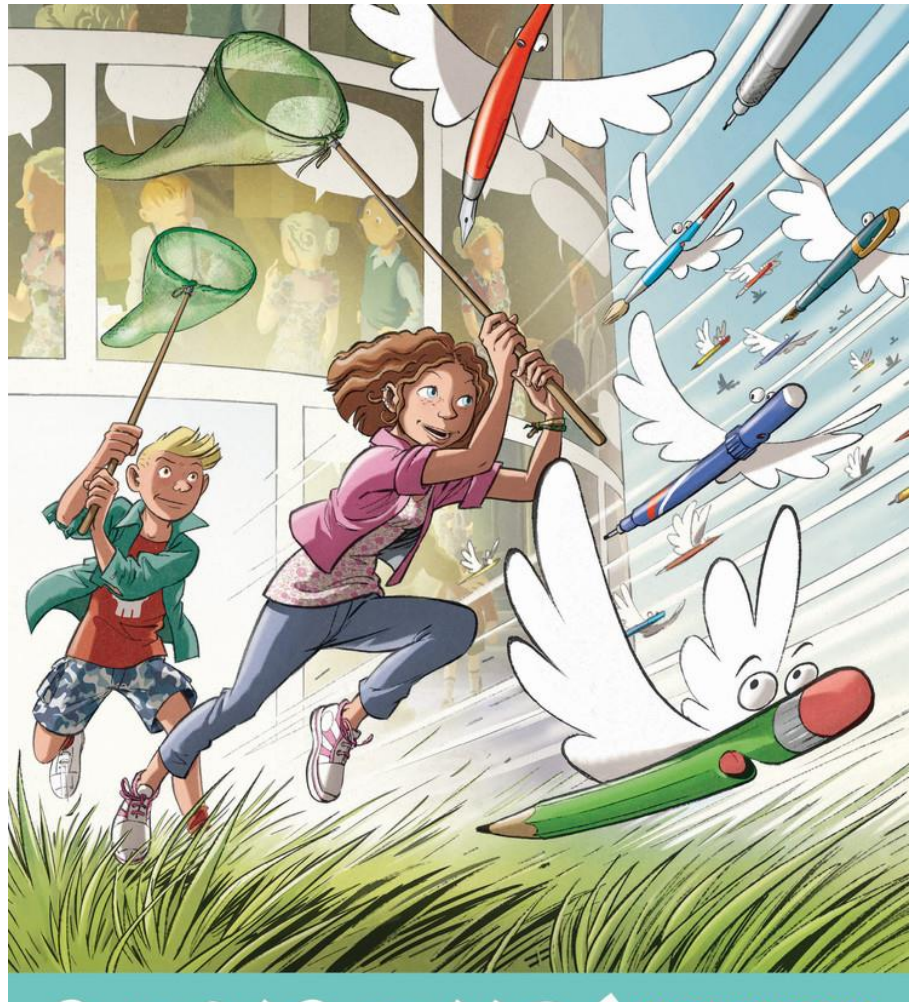

# CONCOURS SAMARE 2019

47° EDITION FESTIVAL INTERNATIONAL DE LA BANDE DESSINÉE ANGOULÊME I

FESTIVAL EME

## **Concours de la BD scolaire**

#### <https://www.education.gouv.fr/cid74308/concours-de-la-bd-scolaire.html>

#### **Qui peut participer au concours de la BD scolaire ?**

Le concours de la BD scolaire consiste à réaliser **une bande dessinée dont le thème est libre**. Il s'adresse aux élèves des établissements scolaires français, en France et à l'étranger, **de la grande section de maternelle à la terminale**. Les réalisations sont :

- individuelles ou collectives pour les élèves âgés de 5 à 10 ans
- individuelles ou collectives pour les classes spécialisées quel que soit l'âge des participants
- individuelles à partir de 11 ans

#### **Comment participer au concours de la BD scolaire ?**

Chaque participant doit présenter une bande dessinée (planches, strips, etc.) en s'appuyant sur un scénario comportant obligatoirement un titre, un début et une fin. **Tous les styles et tous les genres sont permis**.

Les réalisations individuelles ne doivent pas comprendre plus de deux planches et les réalisations collectives plus de six.

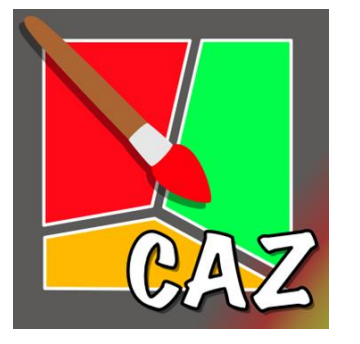

#### **Une application en ligne pour créer des bandes dessinées**

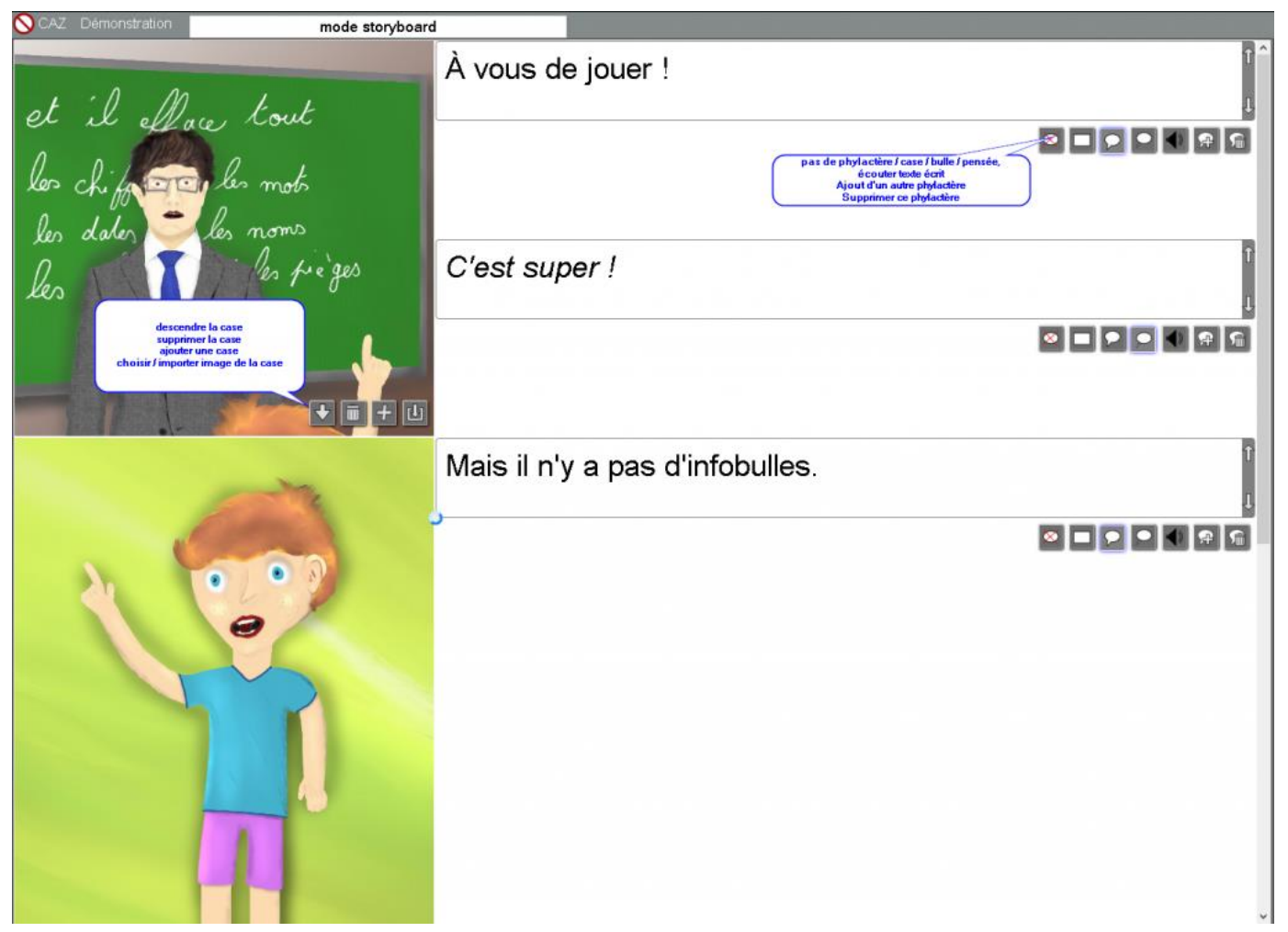

<http://caz.ac-lille.fr/>

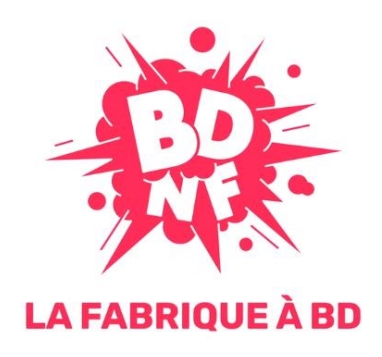

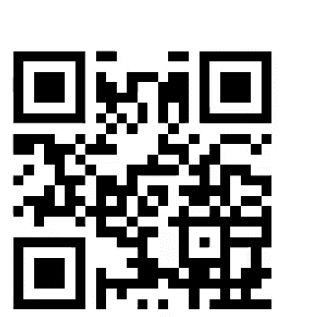

## {BnF Bibliothèque

<https://bdnf.bnf.fr/index.html>

## Merci pour votre attention

### **Sources / Sitographie**

Conférence de consensus du Cnesco "Écrire et rédiger : comment accompagner les élèves dans leurs apprentissages ?" (mars 2018) <http://www.cnesco.fr/fr/ecrire-et-rediger/>

Modules pégogiques du PRECIP (Pratiques d'Ecritures Interactive en Picardie) [http://www.utc.fr/~wprecip/?page\\_id=976](http://www.utc.fr/~wprecip/?page_id=976)

Vikidia, « L'encyclopédie des 8-13 ans que chacun peut améliorer » <https://fr.vikidia.org/wiki/Vikidia:Accueil>

Framapad <https://framapad.org/fr/>

L'écriture collaborative à l'école élémentaire <http://tice14.etab.ac-caen.fr/spip.php?article176>

Une adaptation numérique des *Cent mille milliards de poèmes* de Queneau: [http://www.bevrowe.info/Poems/Copy%20of%20QueneauRandom.htm](http://www.bevrowe.info/Poems/Copy of QueneauRandom.htm)

Les enquêtes de Laura Shur, un projet d'écriture d'enquêtes policières interactives <http://www.ac-grenoble.fr/ecole/morestel/enquetes-2017/ressources/index.html> Twine http://twinery.org/

D.MEUROT, Production écrite & traitement de texte, Stage départemental du 22 janvier 2008